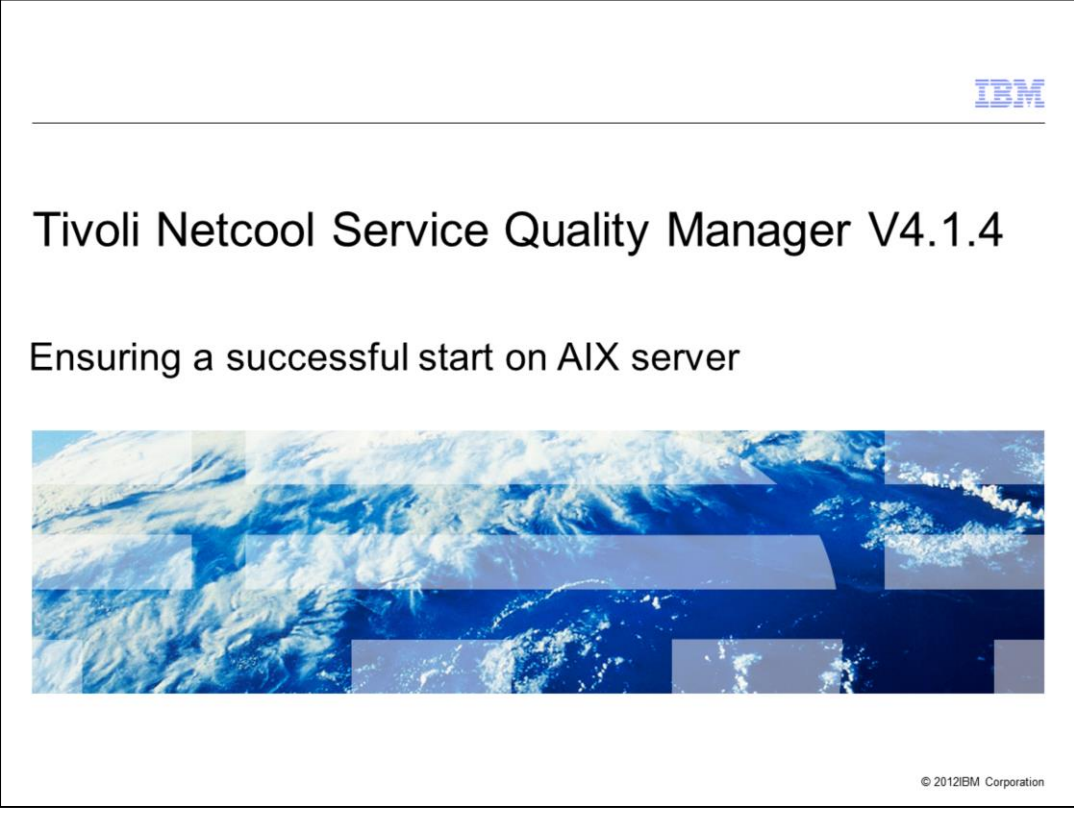

Tivoli Netcool Service Quality Manager V4.1.4, Procedure to start Tivoli Netcool Service Quality Manager and steps to ensure processes are started successfully on an AIX server.

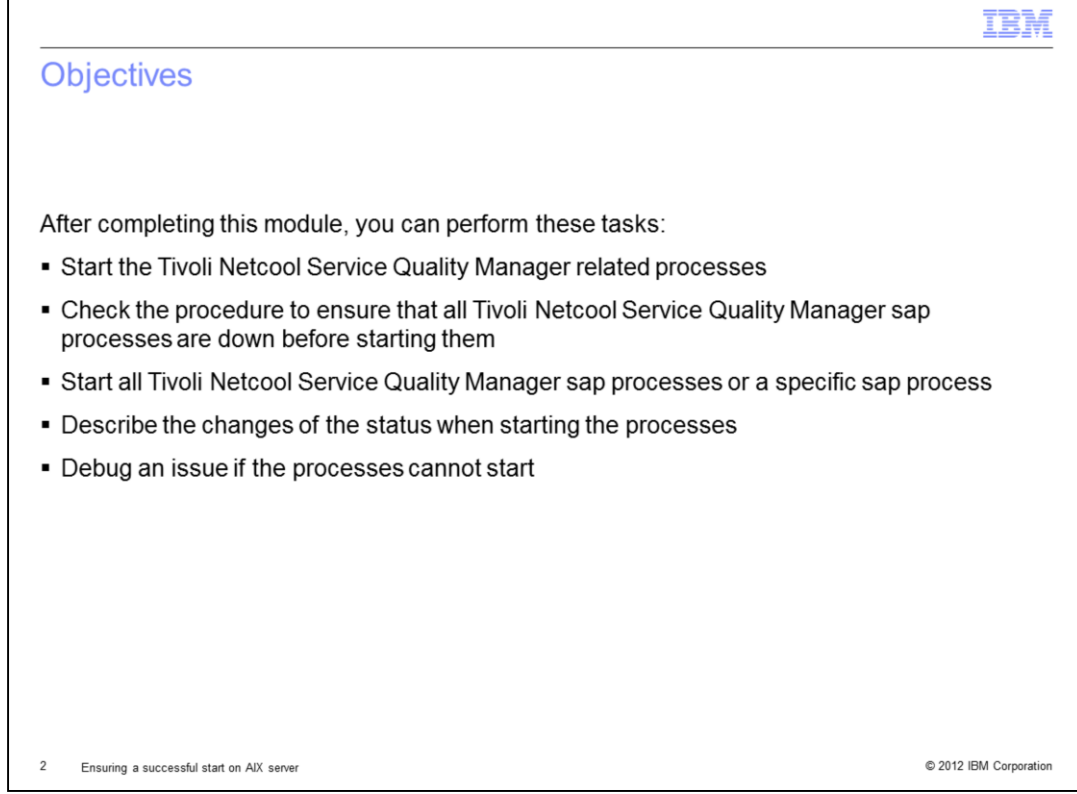

After completing this module, you can perform these tasks:

- Start the Tivoli Netcool Service Quality Manager related processes.

- Check the procedure to ensure that all Tivoli Netcool Service Quality Manager sap processes are down before starting them.

- Start all Tivoli Netcool Service Quality Manager sap processes or a specific sap process.

- Describe the changes of the status when starting the processes.

- Debug an issue if the processes cannot start.

The information in this module enables you to perform a clean start of the Tivoli Netcool Service Quality Manager processes on an AIX server, and gives you the ability to identify an issue if one arises when starting the processes before contacting IBM support.

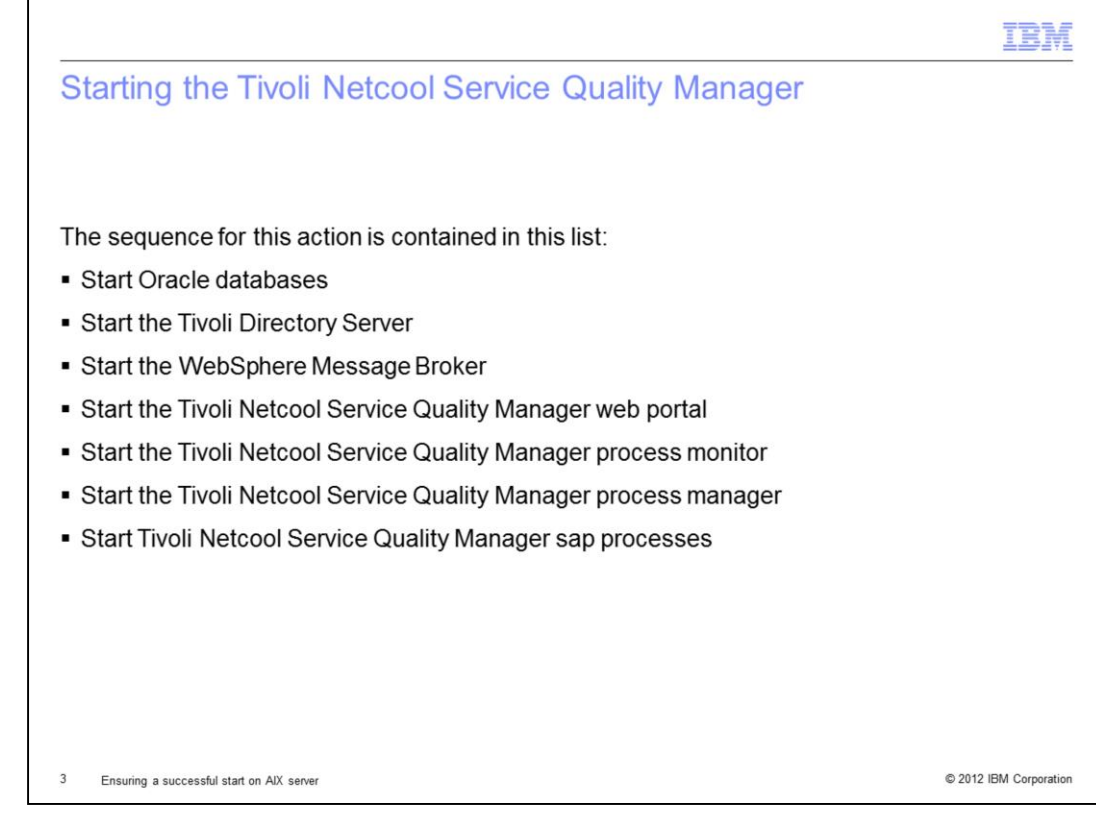

The sequence to start the Tivoli Netcool Service Quality Manager is:

Start Oracle databases.

Start the Tivoli Directory Server.

Start the WebSphere Message Broker.

Start the Tivoli Netcool Service Quality Manager web portal.

Start the Tivoli Netcool Service Quality Manager process monitor.

Start the Tivoli Netcool Service Quality Manager process manager.

Start Tivoli Netcool Service Quality Manager sap processes.

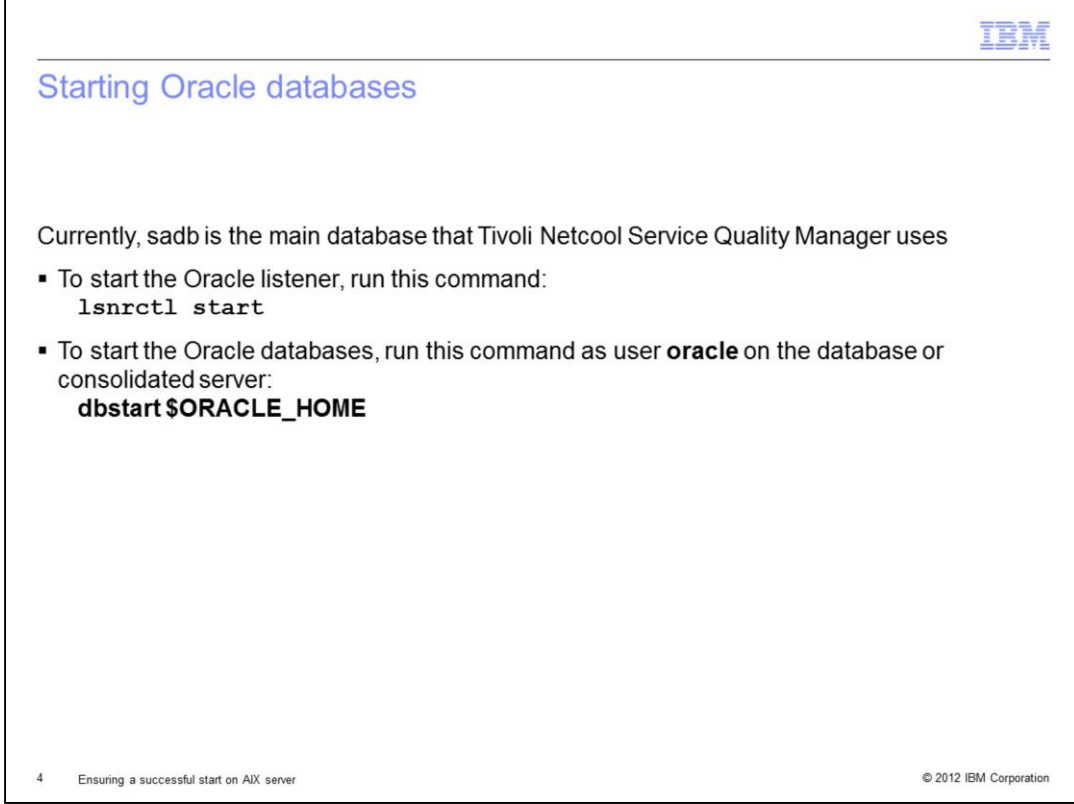

Currently, sadb is the main database that the Tivoli Netcool Service Quality Manager uses. In order to start the Oracle listener, run the command **lsnrctl start**. To start Oracle databases, log in as **oracle** on the database or consolidated server. To start the Oracle databases, run the command **dbstart \$ORACLE\_HOME**.

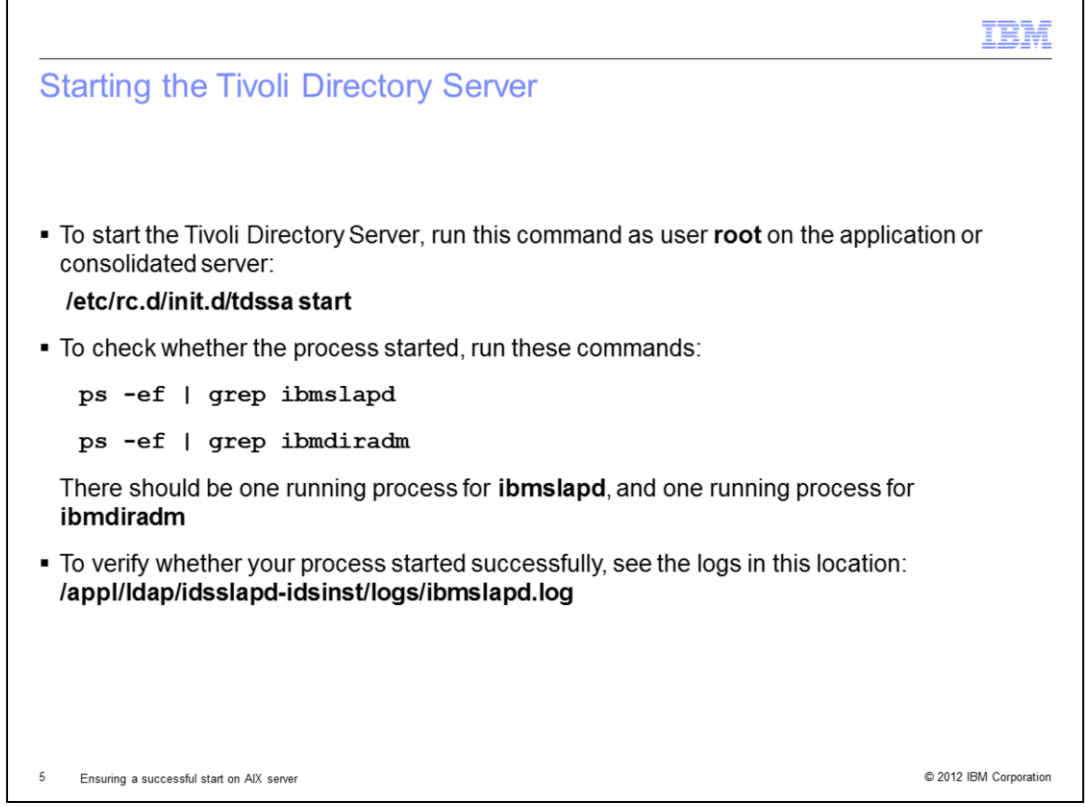

To start the Tivoli Directory Server, log in as root on the application or consolidated server. To start the Tivoli Directory Server, run the command **/etc/rc.d/init.d/tdssa start**. To check whether the process started, run the commands: **ps -ef | grep ibmslapd** and **ps -ef | grep ibmdiradm**. These commands confirm that the Tivoli Directory Server already started when one process is returned for ibmslapd, and one process returned for ibmdiradm. To verify whether your process started successfully, see the logs in **/appl/ldap/idsslapd-idsinst/logs/ibmslapd.log**.

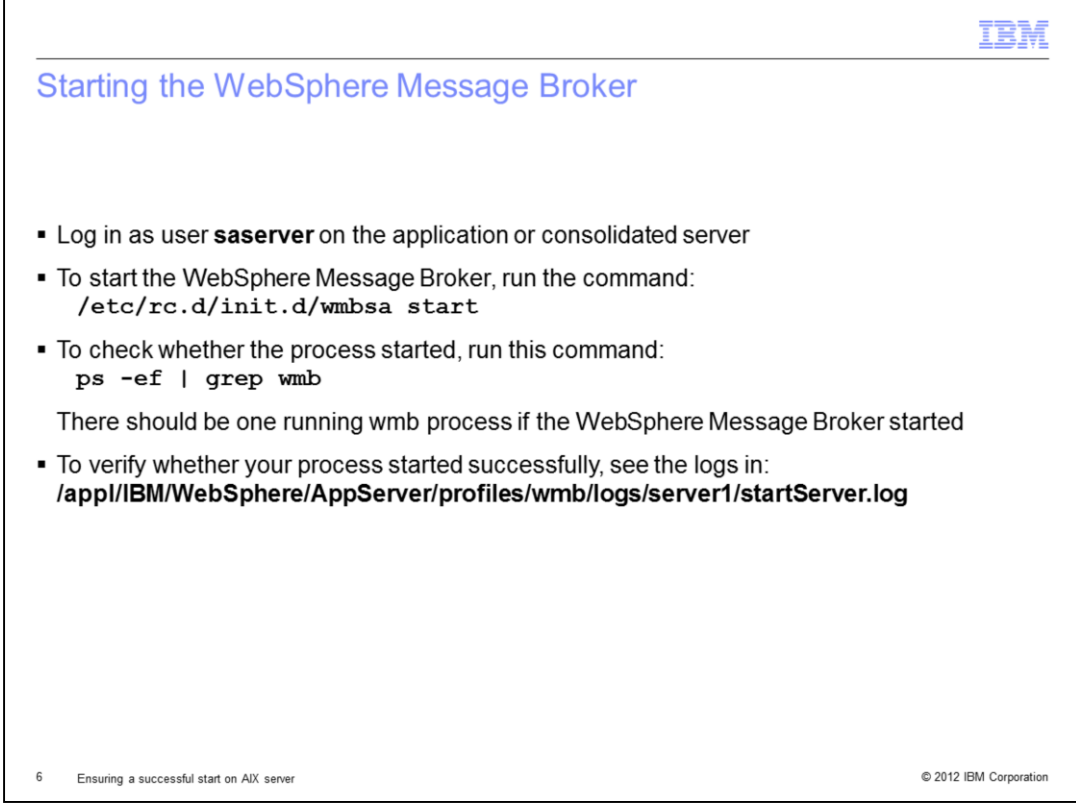

To start the WebSphere Message Broker, log in as **saserver** on the application or consolidated server. To start the WebSphere Message Broker, run the command **/etc/rc.d/init.d/wmbsa start**. To check whether the process started, run the command **ps -ef | grep wmb**. This command confirms that the WebSphere Message Broker already started when one wmb process is returned. To verify whether your process started successfully, see the logs in

## **/appl/IBM/WebSphere/AppServer/profiles/wmb/logs/server1/startServer.log**.

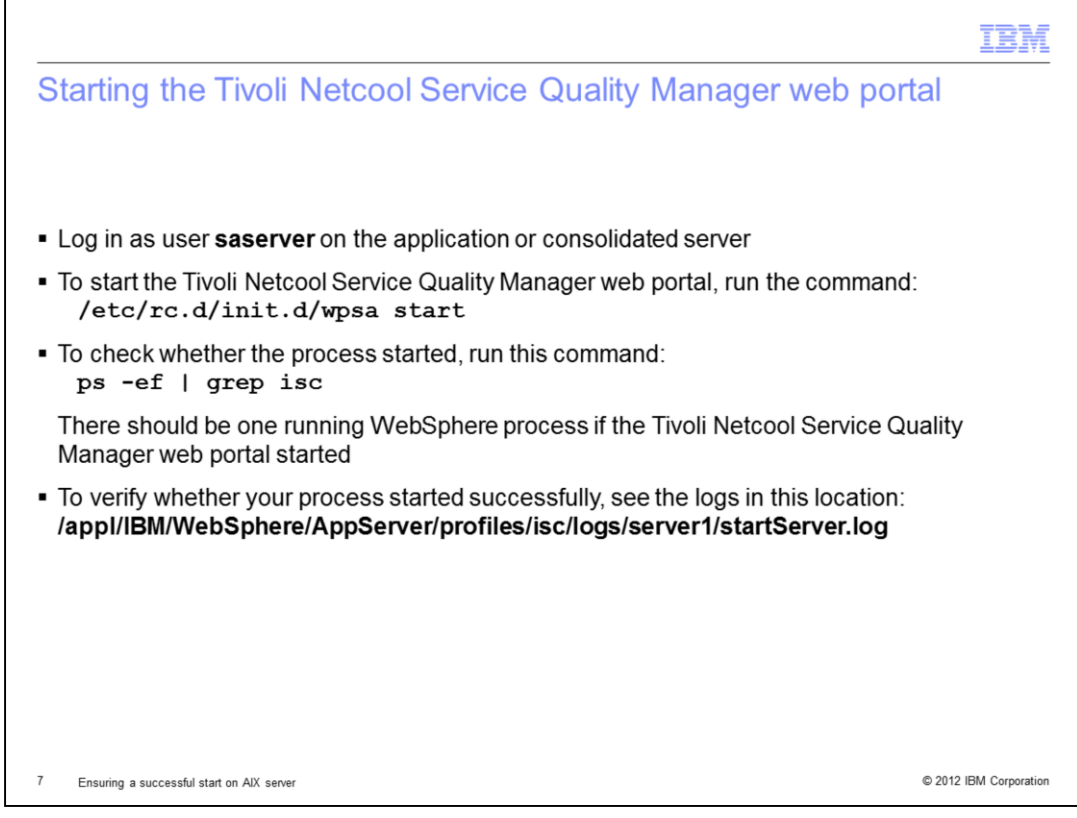

To start the Tivoli Netcool Service Quality Manager web portal, log in as **saserver** on the application or consolidated server. To start the Tivoli Netcool Service Quality Manager web portal, run the command: **/etc/rc.d/init.d/wpsa start**. To check whether the process started, run the command: **ps -ef | grep isc**. This command confirms that the Tivoli Netcool Service Quality Manager web portal started when one WebSphere process is returned. To verify whether your process started successfully, see the logs in **/appl/IBM/WebSphere/AppServer/profiles/isc/logs/server1/startServer.log**.

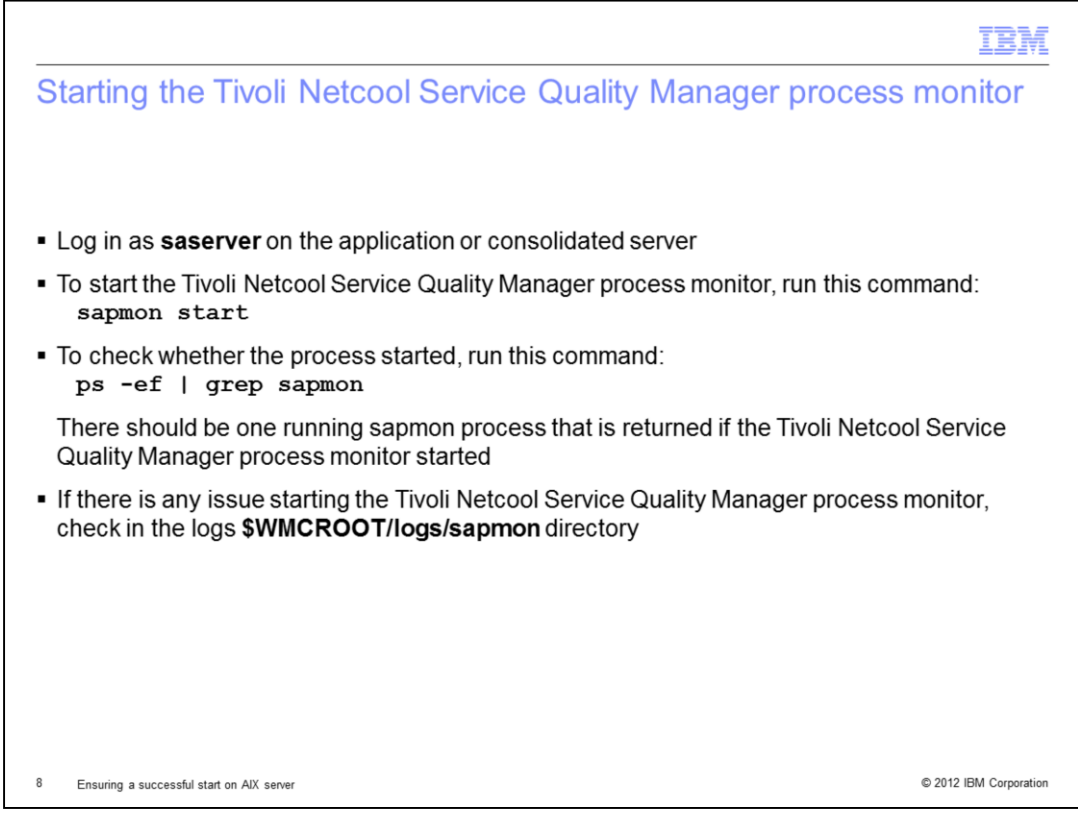

To start the Tivoli Netcool Service Quality Manager process monitor, log in as **saserver** on the application or consolidated server. To start the Tivoli Netcool Service Quality Manager process monitor, run the command: **sapmon start**. To check whether the process started, run the command: **ps -ef | grep sapmon**. This command confirms that the Tivoli Netcool Service Quality Manager process monitor started when one running sapmon process is returned. If there is any problem when starting the Tivoli Netcool Service Quality Manager process monitor, check the logs to identify the error in the **\$WMCROOT/logs/sapmon** directory.

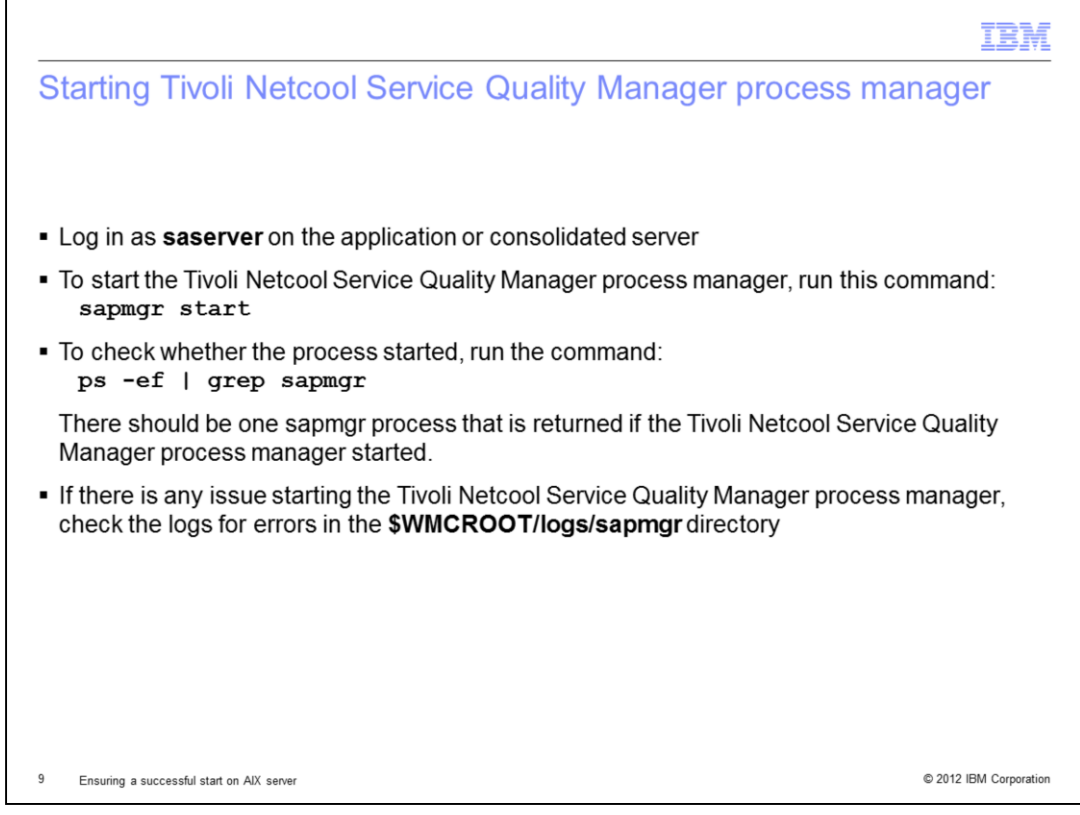

In order to start the Tivoli Netcool Service Quality Manager process manager, login as **saserver** on the application or consolidated server. To start the Tivoli Netcool Service Quality Manager process manager, run the command: **sapmgr start**. To check if the process has started, run the command: **ps -ef | grep sapmgr**. This command will confirm that the Tivoli Netcool Service Quality Manager process manager started when one sapmgr process is returned. If there is any problem when starting the Tivoli Netcool Service Quality Manager process manager, check the logs to identify the error in the **\$WMCROOT/logs/sapmgr** directory.

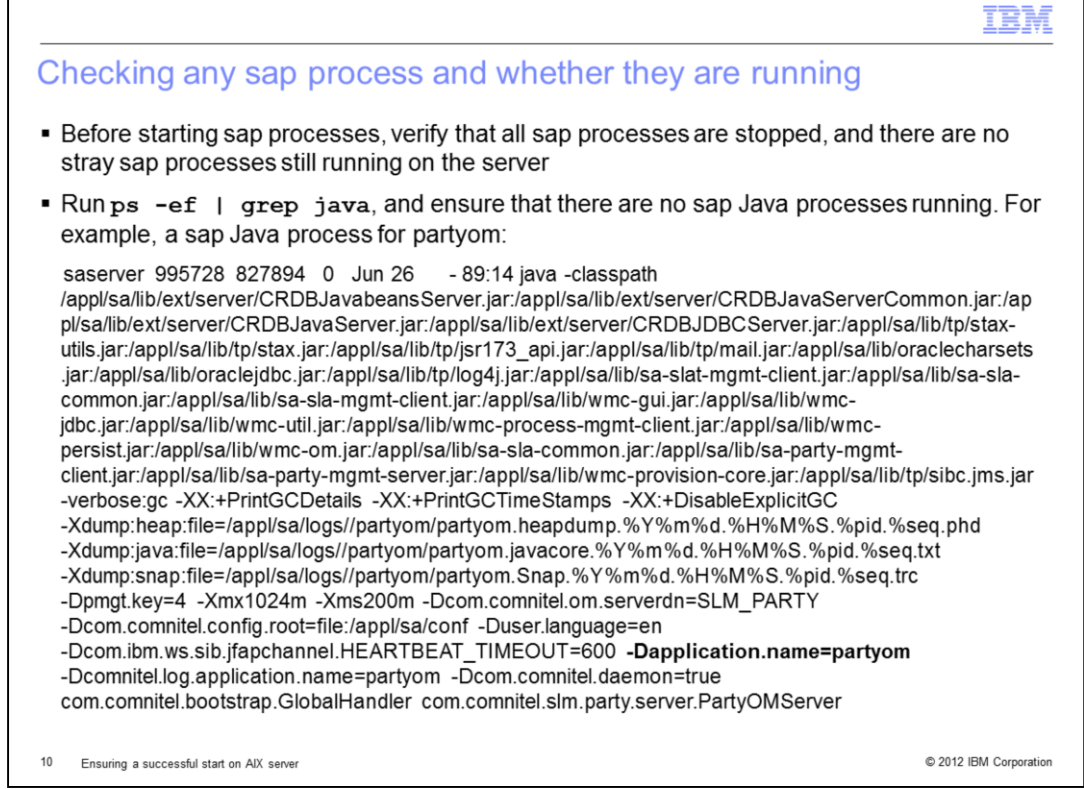

Before starting sap processes, it is important that no sap processes are still running in the system to ensure that there are no duplicate processes. Note that there are other applications that use java, for example, the WebSphere Message Broker, the Tivoli Netcool Service Quality Manager web portal, the Tivoli Netcool Service Quality Manager process monitor, and the Tivoli Netcool Service Quality Manager process manager, which has already been started and should be left running on the server when starting the sap processes.

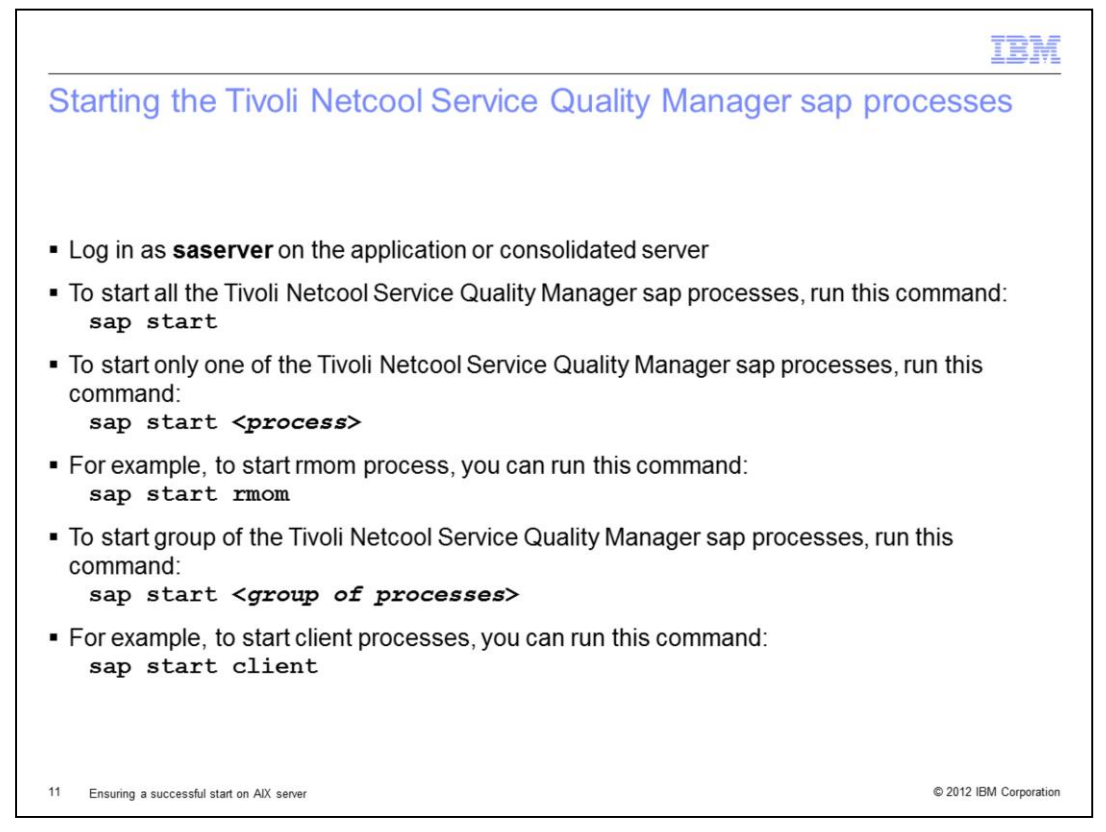

You can start a single Tivoli Netcool Service Quality Manager sap process, a group of the Tivoli Netcool Service Quality Manager sap processes, or all of the Tivoli Netcool Service Quality Manager sap processes using a single command. In the event when you want to start the Tivoli Netcool Service Quality Manager, you can run the **sap start** command to start all the Tivoli Netcool Service Quality Manager sap processes as **saserver** on the application or consolidated server. You can also start a single Tivoli Netcool Service Quality Manager sap process using the **sap start <***process***>** command, and a group of Tivoli Netcool Service Quality Manager sap processes using the **sap start <***group of processes***>** command.

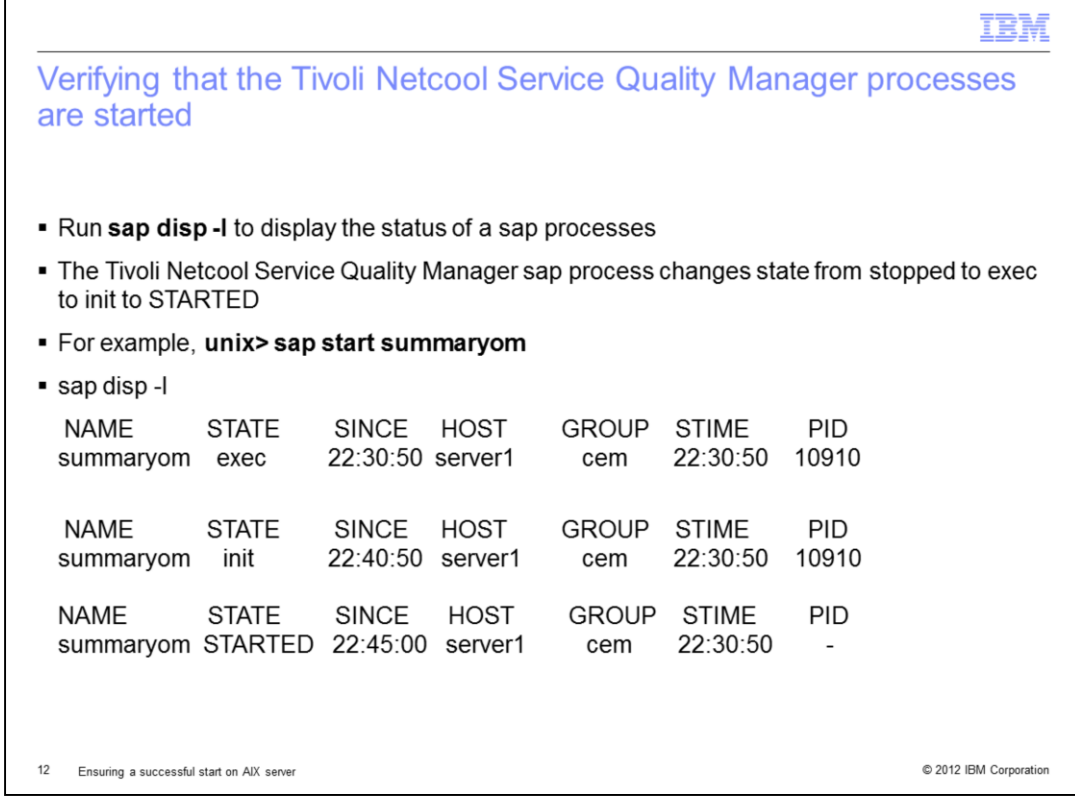

You can run **sap disp -l** to display the status of the Tivoli Netcool Service Quality Manager sap processes. When a Tivoli Netcool Service Quality Manager sap process is started using the **sap start <***process***>** command, the sap process state changes from stopped to exec, and then to init and finally to STARTED. An example is provided showing the state of summaryom process when it was started.

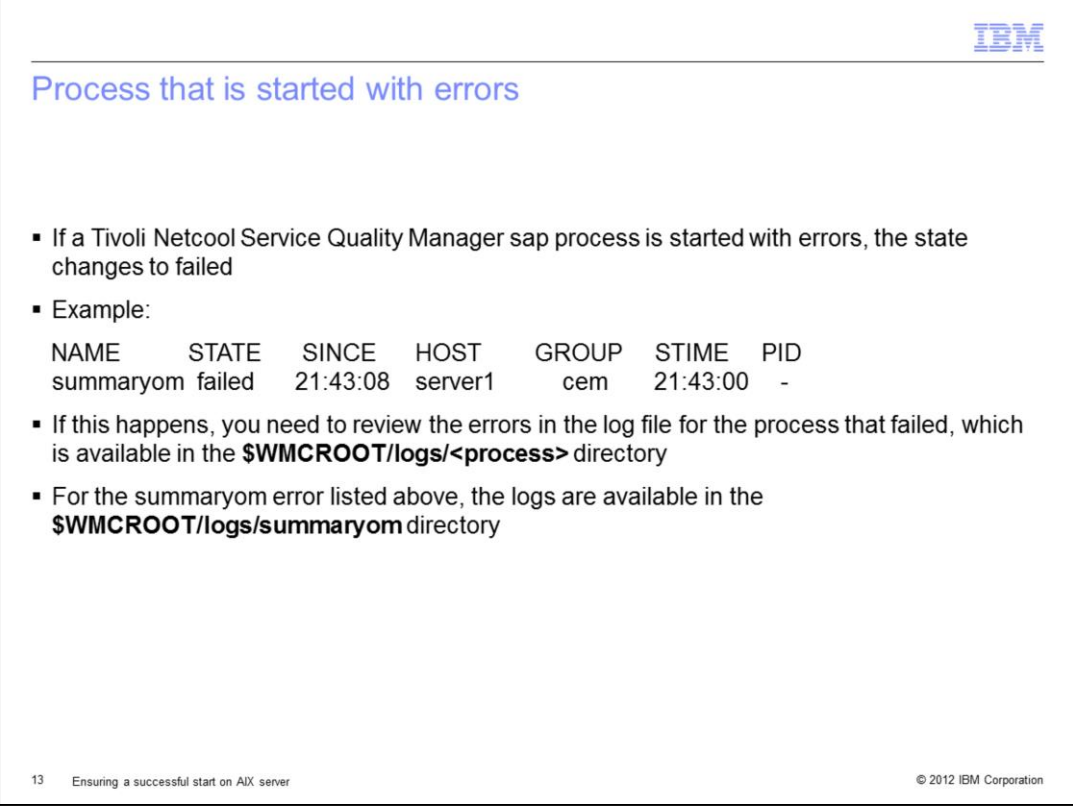

If a process is started with errors, the state changes to failed. An example is shown in the slide where the summaryom process is found with a failed state. When this happens, review the errors in the log file for the process, which is available in **\$WMCROOT/logs/<***process***>** directory, where <*process*> is the name of the process. For the summaryom error listed above, the logs are available in the **\$WMCROOT/logs/summaryom** directory.

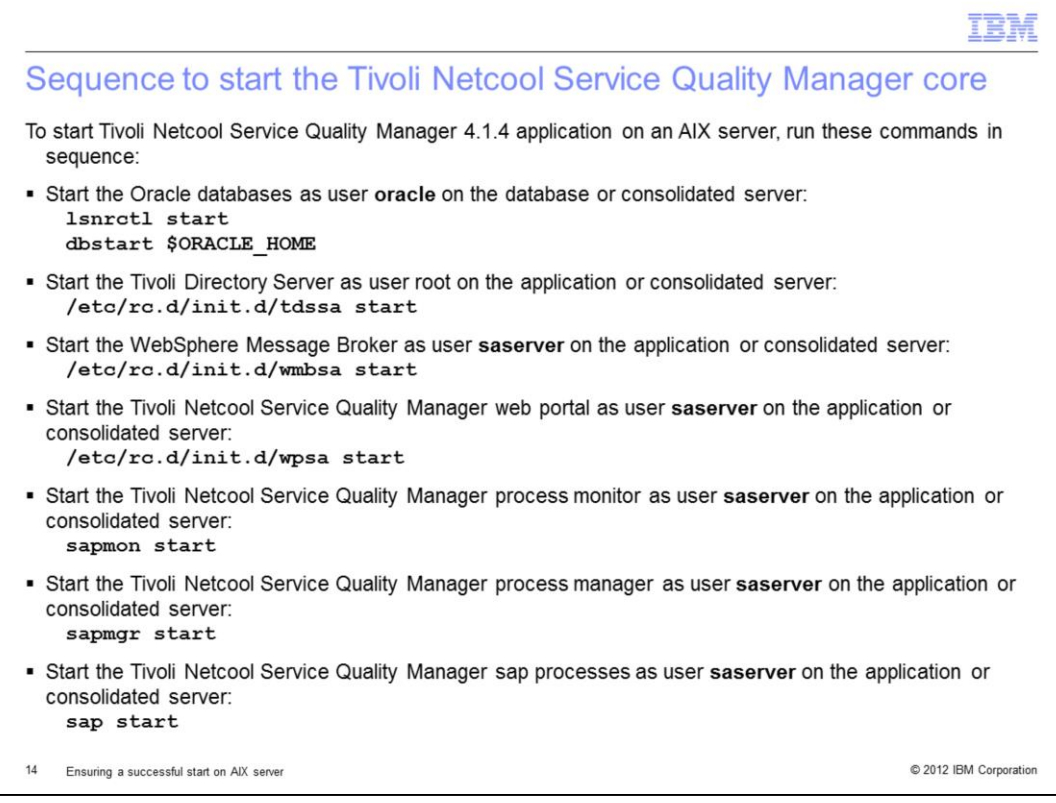

This page gives you the sequence of commands to start the Tivoli Netcool Service Quality Manager core and related processes on an AIX server.

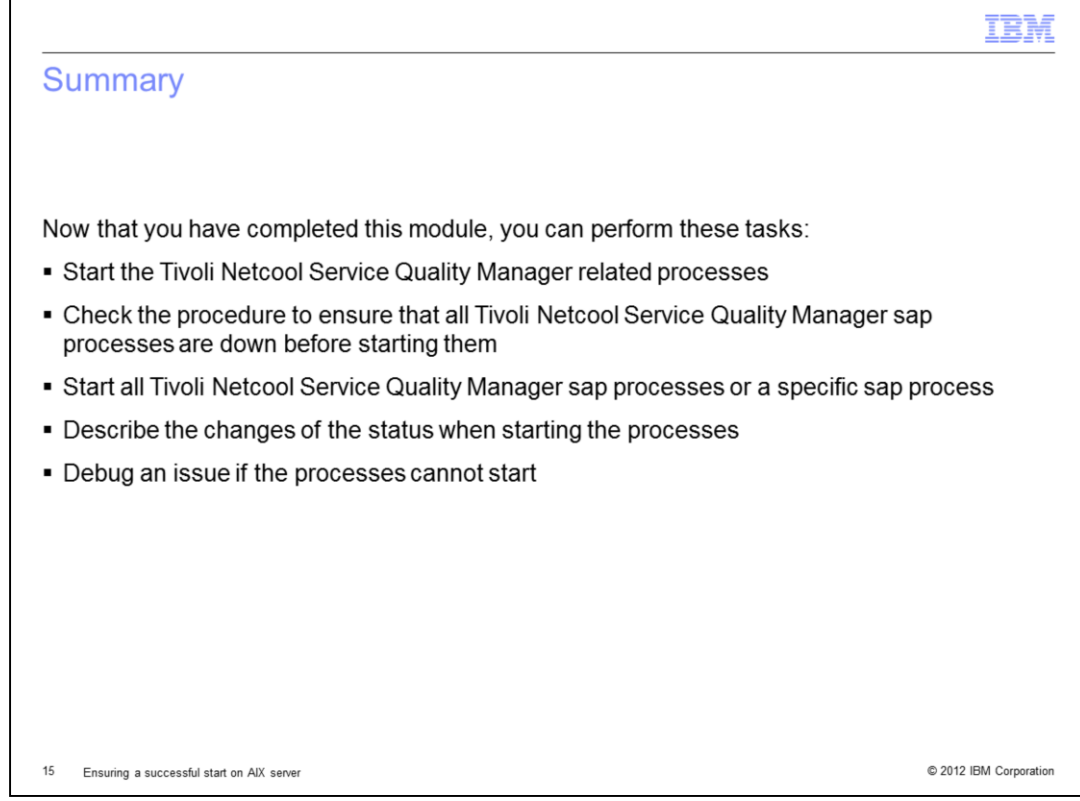

Now that you completed this module, you can perform these tasks:

- Start the Tivoli Netcool Service Quality Manager related processes.

- Check the procedure to ensure that all Tivoli Netcool Service Quality Manager sap processes are down before starting them.

- Start all Tivoli Netcool Service Quality Manager sap processes or a specific sap process.

- Describe the changes of the status when starting the processes.

- Debug an issue if the processes cannot start.

You can perform a clean start of the Tivoli Netcool Service Quality Manager processes on an AIX server, and identify the problematic area if problem arises when starting the processes before contacting IBM support.

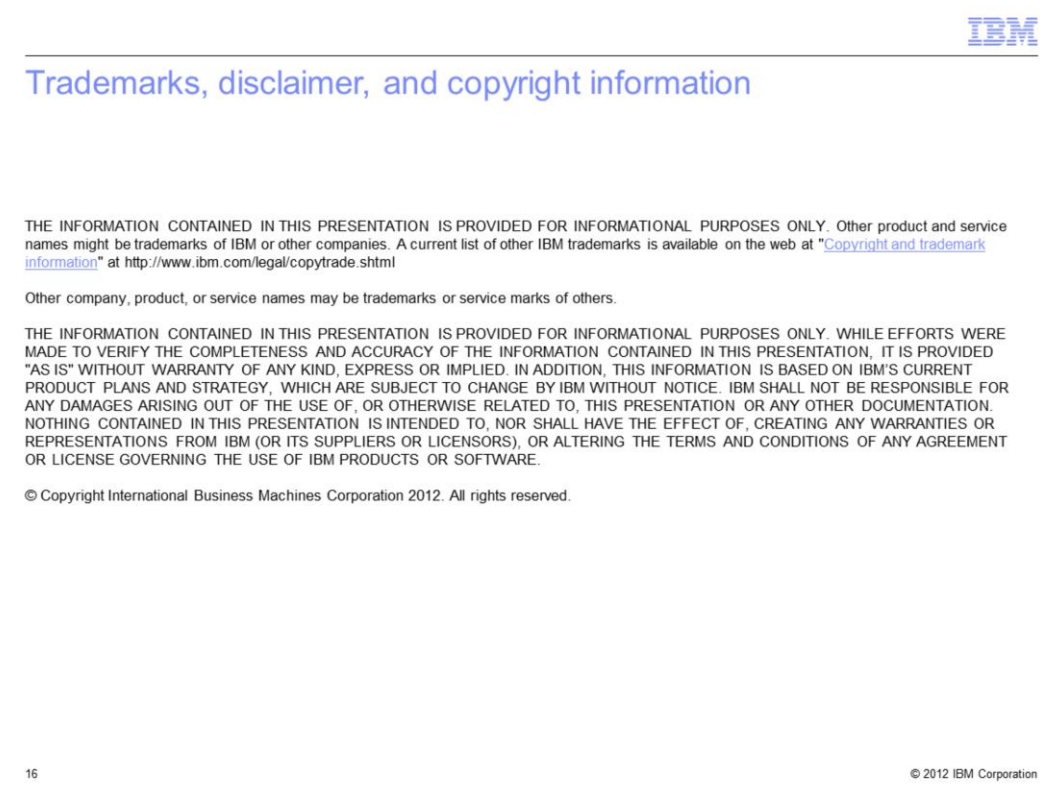